## **Codeplug update to New Version of CPS**

This is the correct way to update.

Seems like lots of people are suffering lots of **strange or odd things happening** with their Radios. I found this process helps in many cases:

- 1. In CPS, export everything (Tool > Export > Export All) \*Also write down or photograph all the Optional Settings.
- 2. MCU RESET [868/878](http://hamradio.joomla.com/images/Anytone/MCU_Reset__868__878.pdf) & [578](http://hamradio.joomla.com/images/Anytone/D578UV_FW_and_MCU_Reset.pdf) the radio this step is very important!
- 3. Close and re-open the CPS. Now read from the freshly reset radio (yes, you are reading a 'blank' radio, that is OK)
- 4. Import everything saved from step 1
- 5. \*Finish off your codeplug by filling in the Optional Settings you took down in No1.
- 6. Send the freshly rebuilt codeplug to the radio.
- 7. If you had a custom start up picture or background pictures, send those to the radio now.
- 8. Finally, save the codeplug and ensure you use this saved file as the basis for any further changes you may make.

## Radio doing some weird things?

Can't program buttons with functions you want / APRS not working / functions you want are not available? And you've already tried a reset too? Try this! "Professional mode" does not give you anything extra - in fact it highly restricts what the radio can do. Picture below shows the setting to tweak in the 578. There's a similar setting for the 878 too.

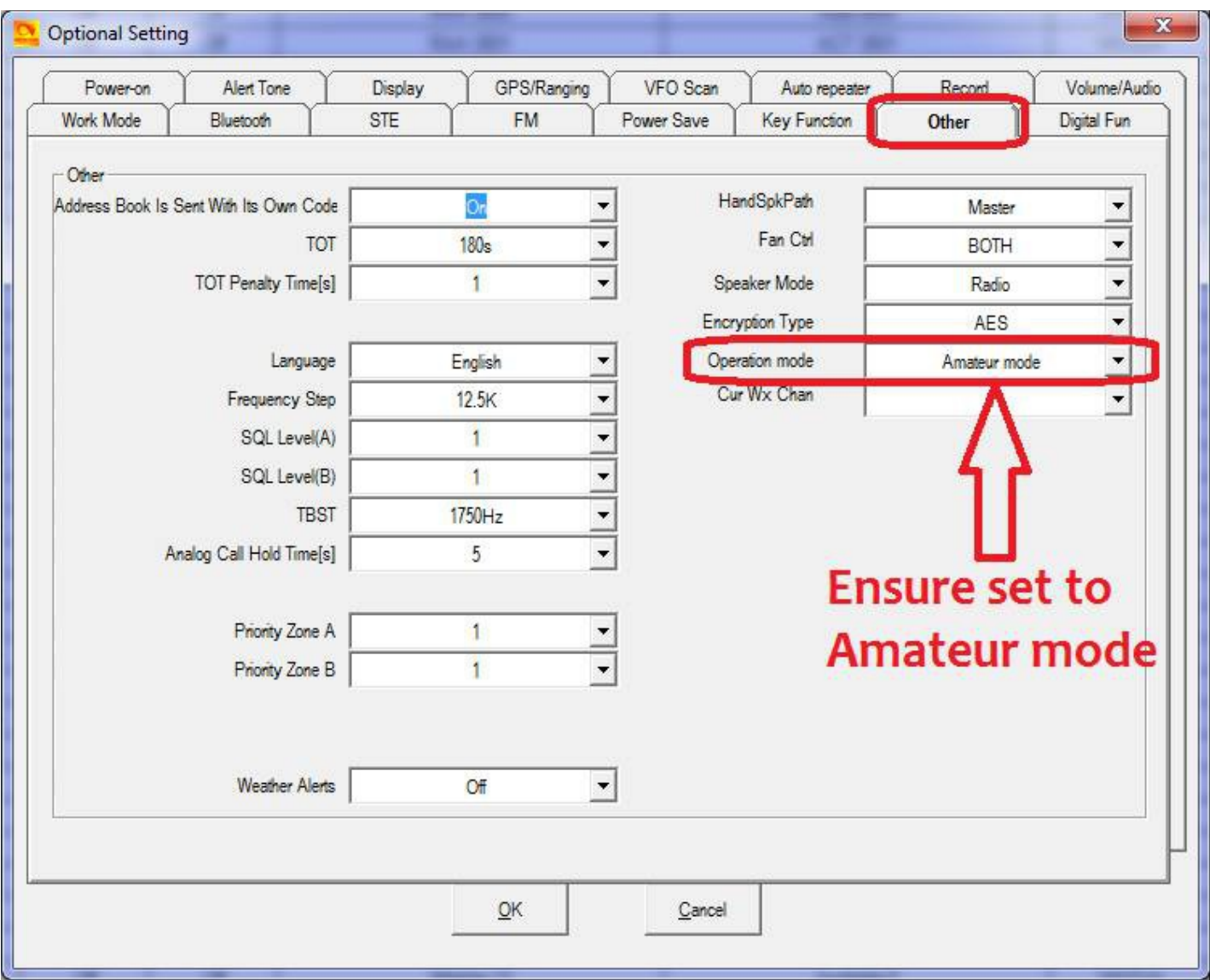

By Jason Reilly

<http://tiny.cc/AnytoneDMR>